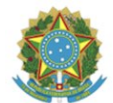

# DIÁRIO OFICIAL DA UNIÃO

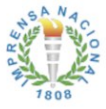

## Publicado em: 22/06/2018 | Edição: 119 | Seção: 3 | Página: 60 **Órgão: Ministério da Educação/Instituto Nacional de Estudos e Pesquisas Educacionais Anísio Teixeira**

# **EDITAL Nº 40, DE 19 DE JUNHO DE 2018**

A Presidente do Instituto Nacional de Estudos e Pesquisas Educacionais Anísio Teixeira, no uso das atribuições que lhe confere o Decreto nº 6.317, de 20 de dezembro de 2007, tendo em vista o disposto no art. 5º da Lei 10.861 de 14 de abril de 2004, que institui o Exame Nacional de Desempenho dos Estudantes (Enade), o Decreto nº 9.235, de 15 de dezembro de 2017, a Portaria MEC nº 501, de 25 de maio de 2018, torna pública a realização do Enade 2018.

1. DAS DISPOSIÇÕES PRELIMINARES

1.1 Este Edital dispõe sobre as diretrizes, os procedimentos e os prazos do Enade 2018, a serem cumpridos pelas Instituições de Educação Superior (IES) e pelos estudantes habilitados a essa edição do Exame.

1.2 O Enade 2018 obedecerá ao seguinte cronograma:

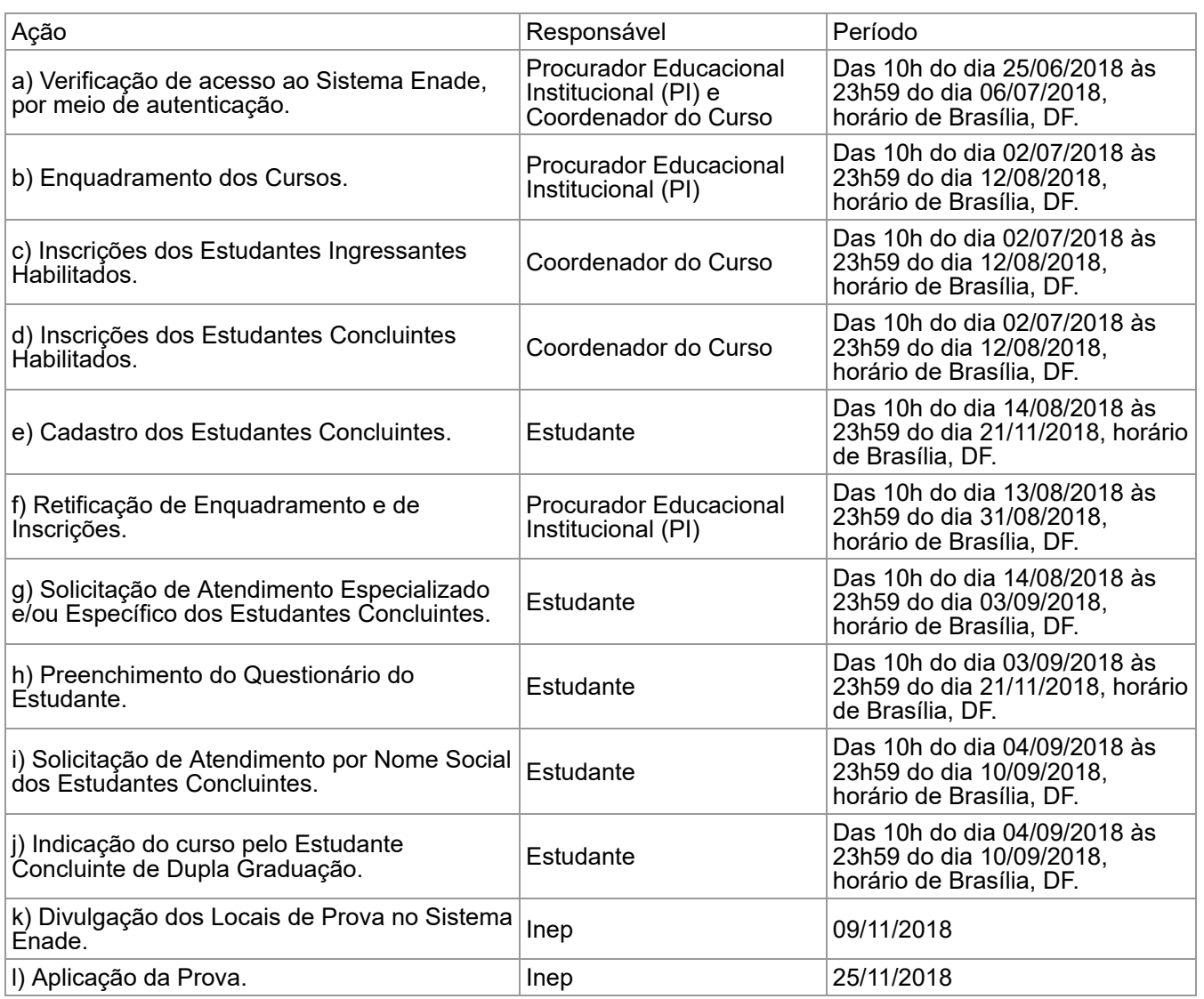

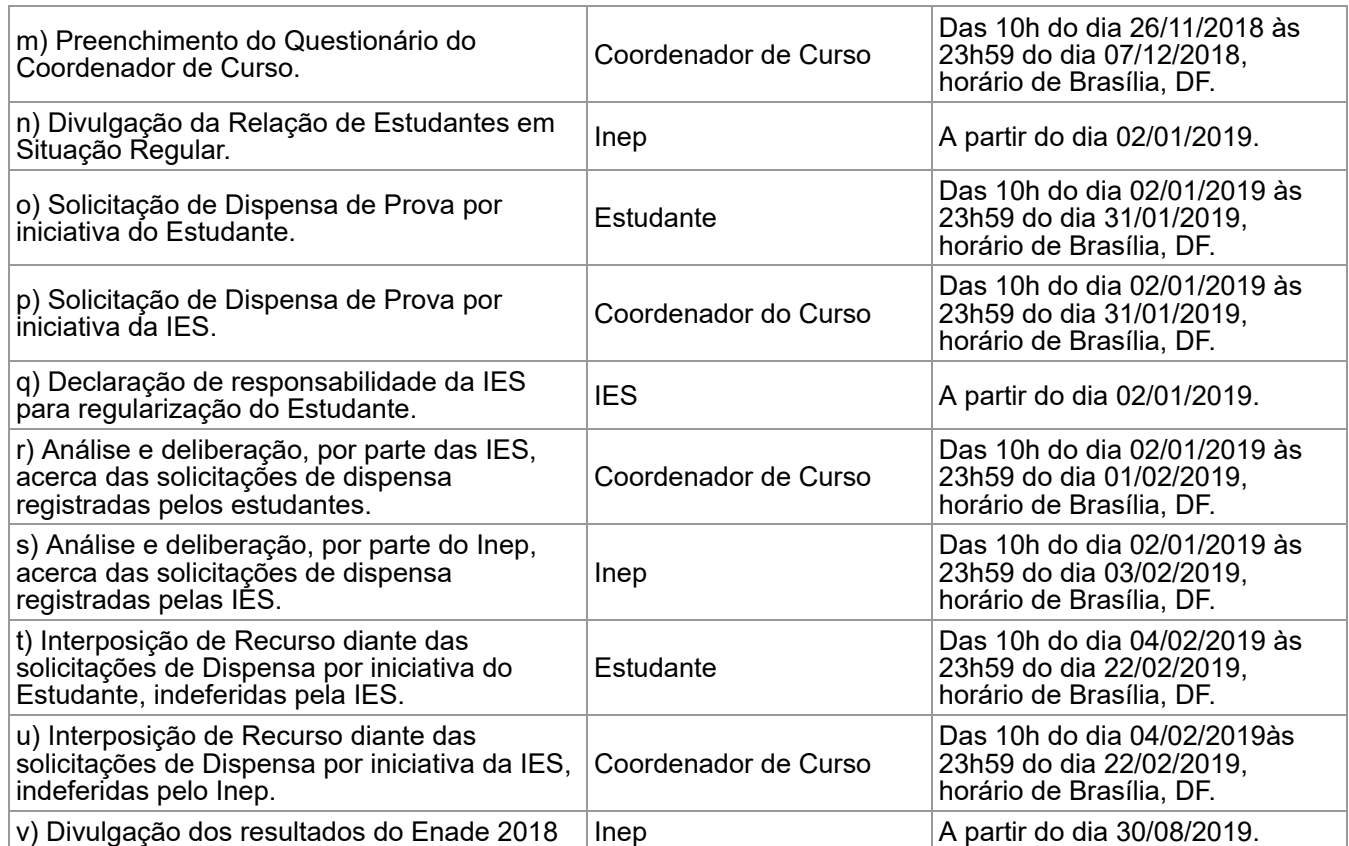

1.3 A aplicação do Enade 2018, em todas as Unidades da Federação, obedecerá ao seguinte cronograma, conforme horário de Brasília-DF:

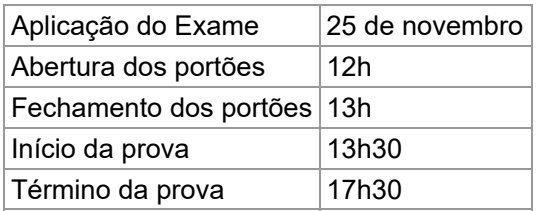

1.4 O Enade 2018 avaliará cursos vinculados ao Ano III do ciclo avaliativo, por intermédio do desempenho dos estudantes.

1.5 O Enade 2018 será realizado pelo Inep, sob a orientação da Comissão Nacional de Avaliação da Educação Superior (Conaes), e contará com o apoio técnico de Comissões Assessoras de Área, considerando os cursos de que trata o item 4 deste Edital.

1.6 A aplicação do Exame será realizada por instituição contratada pelo Inep.

1.7 O Enade é componente curricular obrigatório, conforme determina o § 5º do artigo 5º da Lei n° 10.861, de 14 de abril de 2004, sendo a regularidade do estudante perante o Exame condição necessária para a conclusão do curso de graduação.

1.8 A efetiva participação do estudante concluinte habilitado devidamente inscrito pela IES será verificada pelo Inep, mediante presença atestada no local de prova e preenchimento do Questionário do Estudante (QE), nos termos deste Edital.

1.8.1 A presença no local de prova será atestada por meio da assinatura do estudante na lista de presença da sala de aplicação, de acordo com o item 17.1.8 deste Edital, e/ou no cartão-resposta.

1.8.2 O não cumprimento das formalidades de identificação e de registro de presença do estudante no Exame configura situação de irregularidade perante o Enade 2018.

1.8.3 O estudante eliminado do local de aplicação, de acordo com o item 18 deste Edital, estará em situação de irregularidade perante o Enade 2018.

1.9 A regularização da situação de estudantes que ficarem irregulares perante o Enade 2018 ocorrerá por ato do Inep, a partir de edição subsequente do Exame.

1.9.1 Estudantes irregulares perante o Enade de anos anteriores, por ausência de inscrição, em

decorrência de omissão da IES, terão sua situação regularizada por declaração de responsabilidade da IES, com início previsto em 03/09/2018.

1.9.2 Estudantes irregulares perante o Enade de anos anteriores, por ausência na prova e/ou ausência de preenchimento do Questionário do Estudante (QE), terão sua situação regularizada, por ato do Inep, a ser regulamentado em normativa específica.

1.10 É de responsabilidade das IES e dos estudantes habilitados acompanhar a divulgação de todos os atos, editais e comunicados referentes ao Enade 2018, que forem publicados no Diário Oficial da União e/ou informados no Portal do Inep.

1.10.1 É de responsabilidade das IES notificar os estudantes habilitados sobre sua inscrição no Enade 2018.

1.11 O Sistema Enade estará disponível no endereço: <http://enade.inep.gov.br>.

1.11.1 As ações de estudantes, Coordenadores de Curso e Procuradores Educacionais Institucionais deverão ocorrer em ambiente de acesso restrito no Sistema Enade, por meio de autenticação, com o uso de login e senha de uso pessoal e intransferível.

2. DOS OBJETIVOS

2.1 O Enade aferirá o desempenho dos estudantes em relação aos conteúdos programáticos previstos nas diretrizes curriculares do respectivo curso de graduação, suas habilidades para ajustamento às exigências decorrentes da evolução do conhecimento e suas competências para compreender temas exteriores ao âmbito específico de sua profissão, ligados à realidade brasileira e mundial e a outras áreas do conhecimento.

2.2 Os resultados dos estudantes no Enade servirão para a produção de informações subsidiárias às ações com vistas à indução da qualidade da educação superior, no âmbito do Sistema Nacional de Avaliação da Educação Superior (Sinaes).

2.3 Os resultados do Enade são utilizados para fins de cálculo dos Indicadores de Qualidade da Educação Superior: Conceito Enade, Indicador de Diferença entre os Desempenhos Observado e Esperado (IDD), Conceito Preliminar de Curso (CPC) e Índice Geral de Cursos Avaliados da Instituição (IGC).

3. DA ESTRUTURA DO EXAME

3.1. A realização do Enade abrangerá a aplicação dos seguintes instrumentos:

3.1.1 Prova: destinada a aferir o desempenho dos estudantes em relação aos conteúdos programáticos previstos nas diretrizes curriculares do respectivo curso de graduação, suas habilidades para ajustamento às exigências decorrentes da evolução do conhecimento e suas competências para compreender temas exteriores ao âmbito específico de sua profissão, ligados à realidade brasileira e mundial e a outras áreas do conhecimento.

3.1.2 Questionário do Estudante: destinado a levantar informações que permitam caracterizar o perfil dos estudantes e o contexto de seus processos formativos, relevantes para a compreensão dos resultados dos estudantes no Enade.

3.1.3 Questionário de Percepção de Prova: destinado a levantar informações que permitam aferir a percepção dos estudantes em relação à prova, auxiliando, também, na compreensão dos resultados dos estudantes no Enade.

3.1.4 Questionário do Coordenador de Curso: destinado a levantar informações que permitam caracterizar o perfil do coordenador de curso e o contexto dos processos formativos, auxiliando, também, na compreensão dos resultados dos estudantes no Enade.

3.2 Os instrumentos previstos nos itens 3.1.1 e 3.1.2, são de caráter obrigatório, configuram a efetiva participação no Exame e serão objeto de verificação no processo de atribuição de regularidade dos estudantes perante o Enade.

3.3 A estrutura dos instrumentos será concebida pelo Inep, segundo critérios técnicos e metodológicos explicitados em documentos específicos, nos termos da legislação vigente.

3.4 As provas do Enade serão elaboradas com base nos conteúdos previstos nas Diretrizes Curriculares Nacionais, no Catálogo Nacional de Cursos Superiores de Tecnologia, em dispositivos normativos e legislações de regulamentação do exercício profissional vigentes e atinentes às áreas de avaliação.

3.5 As diretrizes de provas de cada área de avaliação do Enade 2018, publicadas em regulamentação específica, são definidas pelas Comissões Assessoras de Área e estabelecem o perfil, as competências e os objetos de conhecimento que serão avaliados no Exame.

3.6 As provas do Enade 2018, em cada uma das áreas avaliadas, serão elaboradas com itens provenientes do Banco Nacional de Itens da Educação Superior, tendo como fundamento o disposto nas Diretrizes de Prova publicadas no Portal do Inep.

3.7 A prova do Enade 2018, com duração total de 4 (quatro) horas, será composta por itens de Formação Geral, comum aos cursos de todas as áreas, e de Componente Específico.

3.7.1 A prova do Enade 2018 terá, no componente de Formação Geral, 10 (dez) questões, sendo 02 (duas) discursivas e 08 (oito) de múltipla escolha, envolvendo situações-problema e estudos de casos.

3.7.2 A prova do Enade 2018 terá, no componente específico de cada área de avaliação, 30 (trinta) questões, sendo 03 (três) discursivas e 27 (vinte e sete) de múltipla escolha, envolvendo situaçõesproblema e estudo de casos.

3.8 A prova de Formação Geral tem a concepção dos seus itens balizada pelos princípios dos Direitos Humanos.

3.9 As questões discursivas do componente de Formação Geral avaliam aspectos como clareza, coerência, coesão, estratégias argumentativas, utilização de vocabulário adequado e correção gramatical do texto.

4. DOS CURSOS AVALIADOS

4.1 Conforme Portaria MEC nº 501, de 25 de maio de 2018, o Enade 2018 será aplicado para fins de avaliação de desempenho dos estudantes dos cursos vinculados às seguintes áreas de avaliação:

I - Áreas relativas ao grau de bacharel:

a) Administração;

b) Administração Pública;

c) Ciências Contábeis;

d) Ciências Econômicas;

e) Comunicação Social - Jornalismo;

f) Comunicação Social - Publicidade e Propaganda;

g) Design;

h) Direito;

i) Psicologia;

j) Relações Internacionais;

k) Secretariado Executivo;

l) Serviço Social;

m) Teologia; e

n) Turismo.

II - Áreas relativas ao grau de tecnólogo:

a) Tecnologia em Comércio Exterior;

b) Tecnologia em Design de Interiores;

c) Tecnologia em Design de Moda;

d) Tecnologia em Design Gráfico;

e) Tecnologia em Gastronomia;

f) Tecnologia em Gestão Comercial;

g) Tecnologia em Gestão da Qualidade;

h) Tecnologia em Gestão de Recursos Humanos;

i) Tecnologia em Gestão Financeira;

j) Tecnologia em Gestão Pública;

k) Tecnologia em Logística;

l) Tecnologia em Marketing; e

m) Tecnologia em Processos Gerenciais.

# 5. DOS ESTUDANTES HABILITADOS

5.1 Deverão ser inscritos no Enade 2018 os estudantes ingressantes e os concluintes habilitados de cursos de bacharelado e superiores de tecnologia vinculados às áreas de avaliação previstas no item 4.1 deste Edital, que atendam aos critérios de habilitação.

5.1.1 Para fins do disposto no item 4.1, consideram-se estudantes habilitados:

5.1.1.1 Estudantes Ingressantes: aqueles que tenham iniciado o respectivo curso no ano da edição do Enade, que estejam devidamente matriculados e que tenham de 0% (zero por cento) a 25% (vinte e cinco por cento) da carga horária mínima do currículo do curso integralizada até o último dia do período de retificação de inscrições.

5.1.1.2 Estudantes Concluintes dos Cursos de Bacharelado: aqueles que tenham expectativa de conclusão de curso até julho de 2019 ou que tenham cumprido 80% (oitenta por cento) ou mais da carga horária mínima do currículo do curso da IES e não tenham colado grau até o último dia do período de retificação de inscrições do Enade 2018.

5.1.1.3 Estudantes Concluintes dos Cursos Superiores de Tecnologia: aqueles que tenham expectativa de conclusão de curso até dezembro de 2018 ou que tenham integralizado 75% (setenta e cinco por cento) ou mais da carga horária mínima do currículo do curso definido pela IES e não tenham colado grau até o último dia do período de retificação de inscrições do Enade 2018.

5.2 O estudante habilitado para o Enade 2018 deverá ser inscrito pela IES independentemente de haver registro de sua participação em edições anteriores.

5.3 Os estudantes ingressantes habilitados, devidamente inscritos pela IES, ficarão dispensados da participação no Enade 2018, tendo sua situação de regularidade atribuída pelo Inep ao final do período de inscrições, previsto no item 1.2 deste Edital.

5.4 Os estudantes concluintes habilitados, devidamente inscritos pela IES, ficam convocados para participação no Enade 2018, tendo sua regularidade atribuída conforme o disposto no item 6.2 deste Edital.

6. DA REGULARIDADE DO ESTUDANTE

6.1 Os estudantes habilitados terão sua situação de regularidade perante o Enade divulgada pelo Inep, no Sistema Enade, em relatório específico, a partir de 02/01/2019.

6.2 A situação de regularidade do estudante habilitado no Enade 2018 será atribuída mediante uma das seguintes ocorrências:

6.2.1 Efetiva participação do estudante no Enade, nos termos do item 1.8 deste edital.

6.2.2 Regularização da situação do estudante perante o Enade, por intermédio de dispensa parcial, quando do cumprimento dos demais requisitos previstos para obtenção de regularidade, ou de dispensa integral de sua participação no Exame, nos termos deste edital.

6.3 Os estudantes que não cumprirem as obrigações previstas para a obtenção de regularidade, nos termos deste Edital, ficarão em situação irregular perante o Enade.

6.3.1 A existência de irregularidade perante o Enade impossibilita a colação de grau do estudante, em decorrência da não conclusão do curso, por ausência de cumprimento de componente curricular obrigatório.

6.4 No histórico escolar do estudante ficará registrada a situação de regularidade em relação à obrigação de sua participação no Enade 2018.

6.5 A situação de regularidade dos estudantes atribuída pelo Inep será atestada por meio do Relatório de Regularidade do Enade 2018, a ser disponibilizado às IES no Sistema Enade.

7. DO ACESSO DAS IES AO SISTEMA ENADE

7.1 O Procurador Educacional Institucional (PI) e o Coordenador do Curso deverão verificar seus acessos pessoais ao Sistema Enade, no endereço <http://enade.inep.gov.br>, por meio de autenticação, no período estabelecido no item 1.2 deste Edital.

7.1.1 A senha de acesso ao sistema é individual e intransferível e configura a assinatura eletrônica da pessoa física que a cadastrou, podendo ser alterada a qualquer tempo pelo seu titular. Caberá exclusivamente ao seu titular toda responsabilidade pela guarda em segurança da senha e pelo seu uso indevido.

#### 22/06/2018 EDITAL Nº 40, DE 19 DE JUNHO DE 2018 - Diário Oficial da União - Imprensa Nacional

7.1.2 A não observância do período estipulado poderá ensejar responsabilização da IES quanto à ausência de enquadramento e/ou de inscrição no Sistema Enade, inclusive os decorrentes de quaisquer motivos de ordem técnica dos computadores, falhas de comunicação, problemas de senha, congestionamento das linhas de comunicação, procedimento indevido da IES, bem como por outros fatores que impossibilitem a transferência de dados.

# 8 DO ENQUADRAMENTO DOS CURSOS PELA IES

8.1 Considera-se enquadramento de curso neste Edital o processo pelo qual a IES vincula seus cursos às respectivas áreas de avaliação do Enade 2018, correlacionada ao projeto pedagógico de seu curso, com base nas Diretrizes de Prova publicadas no Portal do Inep <http://portal.inep.gov.br>.

8.2 O enquadramento dos cursos nas respectivas áreas de avaliação do Enade 2018 é de responsabilidade da IES, por ação direta de seu PI, a ser realizado exclusivamente no Sistema Enade, disponível no endereço <http://enade.inep.gov.br>, no prazo estabelecido no item 1.2 deste Edital.

## 9. DAS INSCRIÇÕES PELA IES

9.1 Antes de efetuar as inscrições dos estudantes habilitados, a IES, por intermédio do PI e do Coordenador do Curso, deverá tomar ciência deste Edital, de seus anexos e dos atos normativos neles mencionados, disponíveis no Portal do Inep: <http://portal.inep.gov.br>, para ciência das obrigações relativas à participação no Enade.

9.1.1 A inscrição do estudante habilitado implicará, por parte da IES, ciência e aceitação das condições estabelecidas no inteiro teor deste Edital, das quais não poderá alegar desconhecimento.

9.2 As inscrições dos estudantes Ingressantes e dos estudantes Concluintes são de responsabilidade da IES, por ação direta do Coordenador de Curso, a serem realizadas exclusivamente no Sistema Enade, nos prazos estabelecidos no item 1.2 deste Edital, horário de Brasília-DF.

9.2.1 No Sistema Enade, serão disponibilizados dois procedimentos para a realização das inscrições:

9.2.1.1 Individual: destinado à ação direta do Coordenador de Curso, por meio de digitação das informações de cada estudante habilitado, em formulário eletrônico específico do Sistema Enade, sendo realizada uma inscrição a cada ação de preenchimento de informações.

9.2.1.2 Em lote: destinado à ação direta do Coordenador de Curso, por meio de importação de arquivo de dados, em funcionalidade específica de carga no Sistema Enade, sendo possível a realização de múltiplas inscrições a cada ação de importação de arquivo.

9.2.1.2.1 As estruturas dos arquivos de dados (layouts), destinados às inscrições de ingressantes e concluintes, serão disponibilizadas no Sistema Enade, na própria funcionalidade onde será realizada a importação das informações de inscrição em lote, previamente apresentada como Anexo I deste Edital.

9.2.1.2.2 A criação de arquivo para a importação dos dados de inscrição de estudantes habilitados ao Enade 2018 deverá seguir rigorosamente a estrutura de arquivo de dados (layouts) correspondente ao tipo de inscrição a ser realizada ˉ ingressante ou concluinte ˉ, com especificações disponíveis no Sistema Enade.

9.2.1.2.3 A seleção e a carga do arquivo para processamento em lote não asseguram a inscrição dos estudantes, tendo em vista possibilidade de interrupção da comunicação eletrônica, o que torna indispensável o acompanhamento do processo do arquivo importado e a consulta à lista de estudantes inscritos para verificação do processamento da inscrição em lote de estudantes habilitados ao Enade 2018, observados os prazos estabelecidos no item 1.2 deste Edital.

9.3 Para realizar a inscrição do estudante habilitado, a IES deverá informar:

9.3.1 O número de Cadastro de Pessoa Física (CPF) dos estudantes habilitados, documento obrigatório para a efetivação da inscrição.

9.3.1.1 Os dados de identificação do estudante inscrito no Enade 2018 serão provenientes do Cadastro de Pessoa Física, administrado pelo Ministério da Fazenda - Receita Federal.

9.3.2 Os dados acadêmicos do estudante solicitados na tela do Sistema Enade ou no layout dos arquivos de inscrição em lote.

9.4 É de inteira responsabilidade das IES notificar os estudantes habilitados sobre sua inscrição no Enade 2018.

22/06/2018 EDITAL Nº 40, DE 19 DE JUNHO DE 2018 - Diário Oficial da União - Imprensa Nacional

9.5 A IES deverá orientar os estudantes inscritos a realizarem as seguintes ações, exclusivamente

no Sistema Enade, nos períodos previstos no item 1.2 deste Edital, no horário de Brasília, DF:

9.5.1 Preencher o cadastro, informando seus dados pessoais.

9.5.2 Solicitar atendimento especializado e/ou específico, quando necessário.

9.5.3 Solicitar atendimento por nome social, quando necessário.

9.5.4 Preencher o Questionário do Estudante.

9.5.5 Escolher o curso para participação no Exame, em caso de dupla graduação.

9.5.6 Consultar local para a realização da prova.

9.6 Após a realização das inscrições, a IES deverá supervisionar o processo de preenchimento do cadastro a ser realizado pelos estudantes de sua IES.

9.6.1 Nos casos em que o estudante inscrito não tenha realizado o cadastro, é de responsabilidade da IES, por ação direta do Coordenador de Curso, contatá-lo para a efetivação dessa etapa, considerando que é indispensável para o preenchimento do Questionário do Estudante.

9.7 O Inep disponibilizará funcionalidade no Sistema Enade, que permitirá a consulta e a atuação do Coordenador de Curso na supervisão das ações a serem realizadas pelos estudantes inscritos vinculados ao curso sob sua gestão, relacionadas no item 9.5 deste Edital.

9.8 O Inep não se responsabiliza por solicitação de inscrição não recebida devido a quaisquer motivos de ordem técnica dos computadores, falhas de comunicação, congestionamento das linhas de comunicação, procedimento indevido do estudante e/ou da IES, bem como por outros fatores que impossibilitem a transferência de dados, sendo de responsabilidade do estudante e da IES acompanharem a situação da inscrição.

9.9 Em nenhuma hipótese será permitida a inscrição condicional ou fora do prazo.

9.10 Os estudantes habilitados poderão realizar o primeiro acesso ao Sistema Enade desde a abertura das inscrições para o Enade 2018, conforme item 1.2 deste edital.

9.10.1 O estudante habilitado, que não identificar sua inscrição no Sistema Enade, poderá solicitar esclarecimentos e as devidas providências ao(s) coordenador(es) do curso a que esteja vinculado, dentro do prazo para inscrições previsto neste Edital.

9.10.2 Os estudantes concluintes poderão realizar as ações previstas no item 9.5 deste Edital somente após a efetivação de sua inscrição pelo Coordenador de Curso.

9.11 A veracidade e a fidedignidade das informações apresentadas no processo de inscrição são de responsabilidade exclusiva da IES, sendo a omissão ou o registro de informação incorreta configurados como negligência ou ação irregular da IES, passíveis de sanções previstas na legislação vigente.

10. DO PREENCHIMENTO DO CADASTRO PELO ESTUDANTE

10.1 Antes de preencher o cadastro, os estudantes concluintes deverão tomar ciência deste Edital, de seus anexos e dos atos normativos nele mencionados, disponíveis no Portal do Inep <http://portal.inep.gov.br>, que definem sua participação no Enade 2018.

10.2 Para realizar o preenchimento do cadastro, o estudante deverá possuir login e senha para acesso restrito ao Sistema Enade, obtido após o primeiro acesso do estudante, e ter sido devidamente inscrito pela IES no Sistema Enade.

10.2.1 Caso o estudante não possua login e senha, poderá obtê-los diretamente no Sistema Enade, na opção "Primeiro Acesso", informando:

10.2.1.1 Seu CPF, documento obrigatório para a efetivação do cadastro.

10.2.1.2 Um número de telefone com DDD e um endereço de e-mail válidos.

10.2.1.2.1 O endereço de e-mail informado no cadastro pelo estudante é único, não sendo permitida a utilização de um mesmo endereço de e-mail por outro estudante.

10.2.1.2.2 O Inep utilizará o e-mail e/ou o número de celular cadastrado para enviar aos estudantes informações relativas ao Exame.

10.2.1.2.3 O Inep não se responsabiliza pelo envio de informações a terceiros, decorrente de cadastramento indevido de endereço de e-mail e/ou de telefone celular pelo estudante.

10.2.2 O estudante habilitado, que não identificar sua inscrição no Sistema Enade, poderá solicitar esclarecimentos e as devidas providências ao(s) coordenador(es) do curso a que esteja vinculado, dentro do prazo para inscrições previsto neste Edital.

10.3 O preenchimento do cadastro, por parte dos estudantes concluintes, implicará ciência e aceitação das condições estabelecidas neste Edital, das quais não poderão alegar desconhecimento.

10.4 Os estudantes habilitados, que forem concluintes de mais de um curso de graduação, devidamente inscritos pelos respectivos Coordenadores de Curso no Enade 2018, deverão indicar o curso para o recebimento da prova no local de aplicação, no período previsto no item 1.2 deste Edital.

10.4.1 Após o término do período previsto para a indicação do curso, não serão possíveis alterações para fins de recebimento da prova no local de aplicação e de preenchimento do Questionário do Estudante.

10.4.2 Na ausência de indicação de curso para o recebimento da prova no local de aplicação, no período estabelecido, essa indicação deverá ocorrer para fins de preenchimento do Questionário do Estudante, cabendo ao estudante escolher a prova equivalente ao curso de preenchimento do Questionário do Estudante no local de aplicação do Enade 2018.

10.5 O estudante deve verificar se o cadastro foi concluído com sucesso.

10.6 A senha deve ser mantida sob a guarda do estudante, sendo indispensável para o acompanhamento do processo de inscrição, para a consulta e a impressão do local de prova e para a obtenção dos resultados individuais via internet.

10.6.1 A senha de acesso ao Sistema Enade é pessoal, intransferível e de inteira responsabilidade do estudante.

10.6.2 A recuperação da senha é feita no Sistema Enade, no endereço: <http://enade.inep.gov.br>, e encaminhada ao e-mail informado pelo estudante no momento do cadastro.

11. DOS ATENDIMENTOS

11.1 O Inep, nos termos da legislação, assegurará Atendimento Especializado, Específico e/ou pelo Nome Social aos estudantes que requererem e comprovarem sua necessidade.

11.2 O estudante concluinte inscrito que necessitar de Atendimento Especializado e/ou Específico deverá, no período previsto no item 1.2 deste Edital, no Sistema Enade:

11.2.1 Informar a condição que motiva a solicitação de atendimento, de acordo com as seguintes opções:

11.2.1.1 Atendimento especializado: oferecido a pessoas com baixa visão, cegueira, visão monocular, deficiência física, deficiência auditiva, surdez, deficiência intelectual (mental), surdocegueira, dislexia, déficit de atenção, autismo e/ou discalculia.

11.2.1.2 Atendimento específico: oferecido a gestantes, lactantes, idosos ou pessoa com outra condição específica.

11.2.2 Solicitar o auxílio de acessibilidade de que necessita, de acordo com as opções apresentadas: prova em Braille, prova com letra ampliada (fonte de tamanho 18 e com figuras ampliadas), prova com letra superampliada (fonte de tamanho 24 e com figuras ampliadas), tradutor-intérprete de Língua Brasileira de Sinais (Libras), guia intérprete para pessoa com surdocegueira, auxílio para leitura, auxílio para transcrição, leitura labial, tempo adicional, sala de fácil acesso e mobiliário acessível.

11.2.2.1 O estudante concluinte que solicitar Atendimento Especializado para cegueira, surdocegueira, baixa visão e/ou visão monocular poderá utilizar material próprio: máquina Perkins, reglete, punção, sorobã ou cubaritmo, caneta de ponta grossa, assinador, régua, óculos especiais, lupa, telelupa, luminária e tábuas de apoio. O material será vistoriado pelo aplicador.

11.3 Ao solicitar atendimento especializado e/ou específico, o estudante concluinte deverá:

11.3.1 Prestar informações exatas e fidedignas no Sistema Enade sobre a condição que motiva a solicitação de atendimento.

11.3.2 Dispor de documento legível que comprove a condição que motiva a solicitação de atendimento especializado, no qual devem constar:

a) o nome completo do estudante;

b) o diagnóstico com a descrição da condição que motivou a solicitação e o Código correspondente à Classificação Internacional de Doença (CID 10). Os casos específicos serão tratados conforme o item 11.3.2.1; e

c) a assinatura e a identificação do profissional competente, com o respectivo registro no Conselho Regional de Medicina (CRM), no Ministério da Saúde (RMS) ou em órgão competente.

11.3.2.1 O estudante com transtorno global do desenvolvimento (dislexia, discalculia e déficit de atenção) poderá apresentar declaração ou parecer, com seu nome completo, emitida e assinada por entidade ou profissional habilitado, na área da saúde ou similar, com a descrição do transtorno, a identificação da entidade e do profissional declarante.

11.4 Os documentos de que tratam os itens 11.3.2 e 11.3.2.1 devem conter todas as especificações citadas, serem legíveis para análise e estar no formato PDF, PNG ou JPG, no tamanho máximo de 2MB, sob pena de serem considerados documentos inválidos para comprovação de necessidade do atendimento.

11.5 Somente serão aceitos documentos enviados no Sistema Enade, pelo endereço <http://enade.inep.gov.br>, durante o período de solicitação de atendimento especializado disposto no item 1.2 deste Edital.

11.6 Não serão considerados válidos documentos apresentados por via postal, fax, correio eletrônico ou entregues no dia de aplicação da prova, mesmo que estejam em conformidade com o estabelecido neste Edital.

11.7 O Inep não se responsabiliza pelo não recebimento dos documentos devido a quaisquer motivos de ordem técnica dos computadores, falhas de comunicação, congestionamento das linhas de comunicação, procedimento indevido do estudante, bem como por outros fatores que impossibilitem a transferência de dados, sendo de responsabilidade exclusiva do estudante acompanhar a situação de sua solicitação de atendimento.

11.8 O estudante que obtiver deferimento do laudo ou da declaração que motivou a solicitação de atendimento especializado terá direito ao tempo adicional de 60 minutos no dia de realização do Exame, desde que o solicite no ato do cadastro, conforme Decretos nº 3.298, de 20 de dezembro de 1999, e nº 5.296, de 2 de dezembro de 2004; Leis n° 12.764, de 27 de dezembro de 2012, e n° 13.146, de 6 de julho de 2015; e Súmula nº 377, do Superior Tribunal de Justiça.

11.9 As solicitações de atendimento especializado poderão ser consultadas no Sistema Enade: <http://enade.inep.gov.br>.

11.9.1 Em caso de indeferimento, o estudante será informado, por e-mail, para o envio, no prazo máximo de 5 (cinco) dias, de um novo documento comprobatório no Sistema Enade: <http://enade.inep.gov.br>. Caso o documento enviado não esteja de acordo com o solicitado, o estudante não receberá o atendimento especializado e/ou o tempo adicional.

11.10 A estudante lactante que necessitar amamentar a criança durante a realização da prova poderá solicitar Atendimento Específico, nos termos deste Edital, indicando a opção "Lactante" em campo próprio no Sistema Enade.

11.10.1 No dia da aplicação do Exame, a estudante lactante deverá, obrigatoriamente, levar um acompanhante adulto, que ficará em sala reservada e será responsável pela guarda da criança enquanto a lactante estiver em sala de prova.

11.10.2 É proibido ao acompanhante da estudante lactante ter acesso à sala de prova, sob pena de eliminação da estudante.

11.10.3 O acompanhante da estudante lactante deverá cumprir as obrigações deste Edital, inclusive as referentes à guarda de objetos, nos termos dos itens 16.9 e 16.10, sob pena de eliminação da estudante.

11.10.4 Durante a aplicação da prova, qualquer contato entre a estudante lactante e o respectivo acompanhante deverá ser presenciado por um aplicador.

11.10.5 Não será permitida a entrada da criança e do acompanhante após o fechamento dos portões.

11.10.6 A estudante lactante não poderá ter acesso à sala de prova acompanhada da criança.

11.10.7 Não será permitida a permanência da criança no local de realização do Exame sem a presença de um acompanhante adulto.

11.11 Os atendimentos especializado e/ou específico somente poderão ser solicitados por meio do Sistema Enade.

11.12 O/A estudante travesti ou transexual (pessoa que se identifica e quer ser reconhecida socialmente, em consonância com sua identidade de gênero) que, após realizar seu cadastro, desejar atendimento pelo Nome Social, poderá solicitá-lo no endereço: <http://enade.inep.gov.br>, no período das 10h do dia 04/09/2018 às 23h59 do dia 10/09/2018 para análise e deferimento.

11.12.1 O/A estudante deve dispor de documentos comprobatórios da condição que motiva a solicitação de atendimento:

a) fotografia atual, individual, colorida, com fundo branco, da cabeça e do tronco sendo que a cabeça deverá estar descoberta;

b) cópia digitalizada de um dos documentos de identificação oficial com foto, conforme o item 15.2 deste Edital;

c) cópia digitalizada e assinada do formulário de solicitação de atendimento pelo Nome Social.

11.12.2 Os documentos de que tratam o item 11.12.1 devem conter todas as especificações citadas, ser legíveis para análise e estar no formato PDF, PNG ou JPG, no tamanho máximo de 2MB, sob pena de serem considerados documentos inválidos para comprovação do atendimento.

11.12.3 Não serão considerados válidos documentos apresentados por via postal, fax, correio eletrônico ou entregues no dia de aplicação da prova, mesmo que estejam em conformidade com o estabelecido neste Edital.

11.12.4 As solicitações de atendimento pelo Nome Social poderão ser consultadas no Sistema Enade.

11.12.5 Em caso de indeferimento, o/a estudante será informado/a, por e-mail, para o envio, no prazo máximo de 5 (cinco) dias, de um novo documento comprobatório, no Sistema Enade: <http://enade.inep.gov.br>. Caso o documento enviado não esteja conforme com o solicitado, o/a estudante fará o Exame conforme o nome civil.

11.12.6 O Inep não se responsabiliza pelo não recebimento dos documentos devido a quaisquer motivos de ordem técnica dos computadores, falhas de comunicação, congestionamento das linhas de comunicação, procedimento indevido do estudante, bem como por outros fatores que impossibilitem a transferência de dados, sendo de responsabilidade exclusiva do estudante acompanhar a situação de seu cadastro.

11.13 O Inep reserva-se o direito de exigir, a qualquer tempo, documentos que atestem a condição que motiva a solicitação de atendimento declarado.

11.14 As alterações nos dados de atendimento especializado, específico e nome social são permitidas apenas durante o período constante no item 1.2 deste Edital.

12. DO QUESTIONÁRIO DO ESTUDANTE

12.1 O Questionário do Estudante deverá ser preenchido por todos os estudantes concluintes habilitados devidamente inscritos pela IES, sendo de caráter obrigatório, exclusivamente no Sistema Enade, disponível no endereço <http://enade.inep.gov.br>.

12.1.1 O preenchimento do Questionário do Estudante configura-se como um dos elementos para a caracterização da efetiva participação do estudante no Exame, sendo objeto de verificação no processo de atribuição de sua regularidade perante o Enade 2018.

12.2 A aplicação do Questionário do Estudante tem por objetivo levantar informações que permitam caracterizar o perfil dos estudantes e o contexto de seus processos formativos, relevantes para a compreensão dos resultados obtidos no Enade 2018.

12.3 O período para o Preenchimento do Questionário do Estudante está indicado no item 1.2, e, em hipótese alguma, haverá a prorrogação do prazo.

12.4 O preenchimento completo do Questionário do Estudante é requisito necessário para a visualização do local da prova, que estará disponível para consulta exclusivamente no Sistema Enade, disponível no endereço <http://enade.inep.gov.br>.

#### 13. DO LOCAL DA PROVA

13.1 A prova será aplicada em todos os Estados da Federação e no Distrito Federal, nos municípios de funcionamento do curso, conforme consta no Cadastro do Sistema e-MEC.

13.1.1 O estudante concluinte habilitado, devidamente inscrito pela IES, vinculado a curso oferecido na modalidade presencial, realizará a prova no município de funcionamento do curso, conforme registro no cadastro de curso mantido pelo MEC.

13.1.2 O estudante concluinte habilitado, devidamente inscrito pela IES, vinculado a curso oferecido na modalidade EaD, realizará a prova no município do polo de apoio presencial a que esteja vinculado.

13.1.3 O estudante concluinte habilitado, devidamente inscrito pela IES, que estiver em atividade curricular obrigatória fora do município de funcionamento da sede do curso ou do polo de apoio presencial a que esteja vinculado, na data de aplicação da prova, em instituição conveniada com a IES de origem, deverá realizar a prova no mesmo município onde estiver cumprindo a respectiva atividade curricular, desde que esteja prevista aplicação de prova para sua área de avaliação naquele local.

13.1.4 Nos casos de que tratam os itens 13.1.2 e 13.1.3, a indicação do município para a realização da prova é de responsabilidade da IES, exclusivamente no Sistema Enade, por ação direta do Coordenador de Curso, no período estabelecido no item 1.2 deste Edital.

13.2 O local de realização da prova será divulgado no Sistema Enade, disponível no endereço <http://enade.inep.gov.br>, sendo de responsabilidade do estudante verificá-lo, de acordo com o item 1.2 deste Edital.

#### 14. DOS HORÁRIOS

14.1 No dia da realização do Exame, os portões de acesso aos locais de prova serão abertos às 12h e fechados às 13h, de acordo com o Horário de Brasília, DF.

14.2 É proibida a entrada do estudante que chegar ao local de prova após o fechamento dos portões.

14.3 É recomendado a todos os estudantes que compareçam ao local de realização da prova até às 12h (Horário de Brasília, DF).

14.4 O acesso à sala de aplicação será permitido com a apresentação de documento de identificação válido, conforme os itens 15.2 e 15.4 deste Edital, e dentro do horário estabelecido neste Edital.

14.5 Após o fechamento dos portões, o estudante não poderá permanecer no local de aplicação das provas, entendido como as dependências físicas onde será realizado o Exame, sem documento de identificação válido, conforme os itens 15.2 e 15.4 deste Edital.

14.6 A aplicação da prova terá início às 13h30 (Horário de Brasília, DF) e será encerrada às 17h30 (Horário de Brasília, DF), em todos os estados e no Distrito Federal.

14.7 A partir das 13h (Horário de Brasília, DF), o estudante deverá aguardar na sala de prova até que seja autorizado o início do Exame, às 13h30 (Horário de Brasília, DF), após procedimentos de verificação de segurança, sob pena de eliminação do Exame.

## 15. DA IDENTIFICAÇÃO DO ESTUDANTE

15.1 É obrigatória a apresentação de via original de documento oficial de identificação com foto para a realização da prova.

15.2 Consideram-se documentos válidos para a identificação do estudante: Cédulas de Identidade expedidas por Secretarias de Segurança Pública, Forças Armadas, Polícia Militar e Polícia Federal; Identidade expedida pelo Ministério da Justiça para estrangeiros, inclusive aqueles reconhecidos como refugiados, em consonância com a Lei nº 9.474, de 22 de julho de 1997; Protocolo Provisório de Solicitação de Refúgio emitido pelo Departamento de Polícia Federal, por força dos arts. 21 e 22 da Lei nº 9.474, de 22 de julho de 1997; Carteira de Registro Nacional Migratório, de que trata a Lei nº 13.445, de 24 de maio de 2017; Documento Provisório de Registro Nacional Migratório, de que trata o Decreto nº 9.277, de 5 de fevereiro de 2018; Identificação fornecida por Ordens ou Conselhos de Classe que por lei tenha validade como Documento de Identidade; Carteira de Trabalho e Previdência Social, emitida após 27 de janeiro de

#### 22/06/2018 EDITAL Nº 40, DE 19 DE JUNHO DE 2018 - Diário Oficial da União - Imprensa Nacional

1997; Certificado de Dispensa de Incorporação; Certificado de Reservista; Passaporte; Carteira Nacional de Habilitação com fotografia, na forma da Lei nº 9.503, de 23 de setembro de 1997; Identidade Funcional, em consonância com o Decreto nº 5.703, de 15 de fevereiro de 2006.

15.3 Não serão aceitos documentos de identificação que não estejam listados no item 15.2, como: protocolos; Certidão de Nascimento; Certidão de Casamento; Título Eleitoral; Carteira Nacional de Habilitação em modelo anterior à Lei nº 9.503, de 23 de setembro de 1997; Carteira de estudante; Registro Administrativo de Nascimento Indígena (Rani); Crachás e Identidade Funcional de Natureza Privada; ou ainda Cópias de Documentos Válidos, mesmo que autenticadas, ou Documentos Digitais apresentados eletronicamente.

15.4 O estudante impossibilitado de apresentar a via original de documento oficial de identificação com foto no dia de aplicação do Exame por motivo de extravio, perda, furto ou roubo poderá realizar a prova, desde que:

15.4.1 Apresente boletim de ocorrência expedido por órgão policial há, no máximo, 90 dias antes do dia de aplicação do Exame; e

15.4.2 Submeta-se à identificação especial, com coleta dos dados e da assinatura do estudante em formulário próprio.

15.5 O estudante que apresentar a via original do documento oficial de identificação com validade vencida e/ou com foto que não permita a completa identificação dos seus caracteres essenciais ou de sua assinatura poderá realizar a prova desde que se submeta à identificação especial, conforme item o 15.4.2 deste Edital.

#### 16. DAS ORIENTAÇÕES PARA A REALIZAÇÃO DA PROVA

16.1 O estudante somente poderá iniciar a prova após ler as instruções contidas na capa do Caderno de Prova e no Cartão-Resposta, observada a autorização do aplicador.

16.2 O estudante deverá aguardar na sala de prova, das 13h às 13h30 (Horário de Brasília-DF), para iniciar a prova, cumprindo as determinações do aplicador.

16.3 É de responsabilidade do estudante destacar os Cartões-Resposta do Caderno de Prova, quando autorizado pelo aplicador.

16.3.1 O aplicador não substituirá o Cartão-Resposta por procedimento indevido do estudante.

16.4 A ida ao banheiro, a partir das 13h (Horário de Brasília, DF), será permitida desde que o estudante seja acompanhado pelo fiscal.

16.5 A ida ao banheiro antes das 13h (Horário de Brasília, DF), após os procedimentos de identificação realizados na sala de prova, requer nova identificação para retorno à sala de prova.

16.6 São de responsabilidades do estudante a leitura e a conferência de seus dados registrados na capa do Caderno de Prova, no Cartão Resposta, na Lista de Presença, e nos demais documentos do Exame.

16.7 O estudante deverá, obrigatoriamente, assinar, nos espaços designados, o Cartão-Resposta, na Lista de Presença e nos demais documentos do Exame.

16.8 As respostas da prova objetiva e da prova discursiva deverão ser transcritas com caneta esferográfica de tinta preta, fabricada com material transparente, nos Cartões-Resposta, que devem ser entregues ao aplicador da sala no término da prova. O não cumprimento desse procedimento impossibilitará a correção da prova.

16.9 Antes de ingressar na sala de provas, o estudante deverá guardar, no envelope porta-objetos fornecido pelo aplicador, o telefone celular e quaisquer outros equipamentos eletrônicos, desligados. Também deverão ser guardados os objetos relacionados nos itens 17.1.10 e 17.1.11, sob pena de eliminação do Exame.

16.10 O envelope porta-objetos deverá ser lacrado e identificado pelo estudante antes de seu ingresso na sala de prova, ser mantido embaixo da carteira durante a realização da prova e permanecer lacrado até a saída definitiva do local de provas, sob pena de eliminação do Exame.

16.10.1 O Inep não se responsabiliza pela guarda, perda, extravio ou dano, durante a realização da prova, dos objetos citados nos itens 17.1.10 e 17.1.11, dos documentos de identificação ou de quaisquer outros equipamentos eletrônicos ou pertences do estudante.

16.11 O estudante não poderá, sob pena de eliminação, ausentar-se da sala de prova com o material de aplicação, exceto seu Caderno de Prova, desde que, neste caso, deixe a sala em definitivo nos últimos 30 minutos que antecedem o término da prova.

16.12 O estudante só poderá fazer anotações relativas às suas respostas no Cartão-Resposta e no Caderno de Prova.

16.13 O estudante não poderá utilizar o banheiro do local de aplicação após o término de sua prova e saída definitiva da sala de provas.

16.14 O estudante deverá reportar-se exclusivamente ao aplicador da sala no caso de qualquer ocorrência em relação ao seu Caderno de Prova, Cartão-Resposta e demais documentos do Exame, para que sejam tomadas as providências cabíveis.

16.15 O estudante não poderá apresentar-se no local de aplicação das provas sem documento de identificação válido, conforme os itens 15.2 e 15.4 deste Edital.

16.16 Não haverá, por qualquer motivo, prorrogação do tempo previsto para a realização da prova ou para o preenchimento do Cartão-Resposta, em razão de afastamento do estudante da sala de provas.

16.17 O estudante não poderá permanecer no local de aplicação de prova sem um dos documentos de identificação listados nos itens 15.2 e 15.4 deste Edital após o fechamento dos portões, às 13h no horário de Brasília-DF.

17. DAS OBRIGAÇÕES DO ESTUDANTE

17.1 São obrigações do estudante no Enade 2018:

17.1.1 Certificar-se de que preenche todos os requisitos exigidos para a participação no Exame.

17.1.2 Certificar-se de todas as informações e regras constantes deste Edital e das demais orientações que estarão disponíveis no Portal do Inep.

17.1.3 Cumprir rigorosamente os procedimentos de cadastro estabelecidos neste Edital.

17.1.4 Responsabilizar-se pelo preenchimento tempestivo, correto e fidedigno das informações prestadas no Questionário do Estudante, sob pena de ser considerado irregular.

17.1.5 Manter a guarda da senha, que é indispensável para realizar todas as ações previstas no item 9.5 deste Edital e solicitar dispensa de prova.

17.1.5.1 A senha de acesso ao sistema de cadastro é pessoal, intransferível e de inteira responsabilidade do estudante.

17.1.6 Conferir com antecedência, na Página restrita ao estudante no Sistema Enade, o local de prova para o qual foi designado.

17.1.7 Aguardar, na sala de prova, das 13h às 13h30, antes de iniciá-la. A ida ao banheiro nesse período será permitida desde que acompanhada pelo fiscal.

17.1.8 Permanecer na sala de prova até as 14h30 para cumprimento das formalidades de identificação e registro de presença, conforme o item 1.8.1 deste Edital.

17.1.9 Guardar, antes de entrar na sala de prova, em envelope porta-objetos, o telefone celular e quaisquer outros equipamentos eletrônicos, desligados, além de outros pertences, sob pena de eliminação do Exame.

17.1.10 Não portar, ao ingressar na sala de prova, lápis, caneta de material não transparente, lapiseira, borrachas, corretivos, livros, manuais, impressos e anotações, quaisquer dispositivos eletrônicos, como wearable tech, máquinas calculadoras, agendas eletrônicas ou similares, telefones celulares, smartphones, tablets, ipods, gravadores, pen drive, mp3 ou similar, relógio, alarmes de qualquer espécie, chaves, fones de ouvido ou qualquer transmissor, gravador ou receptor de dados, imagens, vídeos e mensagens, sob pena de eliminação.

17.1.11 Não utilizar, ao ingressar na sala de prova, bem como durante a realização dela, óculos escuros e artigos de chapelaria, tais como: boné, chapéu, viseira, gorro ou similares.

17.1.12 Permitir que os artigos religiosos, como burca e quipá, sejam revistados pelo aplicador.

17.1.13 Permitir que os materiais próprios como máquina Perkins, reglete, punção, sorobã ou cubaritmo, caneta de ponta grossa, assinador, régua, óculos especiais, lupa, telelupa, luminária e/ou tábuas de apoio, sejam vistoriados pelo aplicador.

17.1.14 Não portar armas de qualquer espécie, exceto para os casos previstos no art. 6º da Lei n° 10.826, de 22 de dezembro 2003. Caso o estudante apresente autorização para o porte de armas, deverá realizar o Exame em Sala Extra.

17.1.15 Manter o envelope porta-objetos lacrado e identificado embaixo da carteira até a saída definitiva da sala de prova, sob pena de eliminação do Exame.

17.1.16 Iniciar a prova somente após a leitura das instruções contidas na capa do Caderno de Prova e no Cartão-Resposta, observada a autorização do aplicador.

17.1.17 Antes de iniciar a prova, verificar se o seu Caderno de Prova, contém:

17.1.17.1 Seus dados e os do curso;

17.1.17.2 A quantidade de questões indicadas no seu Cartão-Resposta; e

17.1.17.3 Qualquer defeito gráfico que impossibilite a resposta às questões.

17.1.18 Ler e conferir todas as informações registradas no Caderno de Prova, no Cartão-Resposta, inclusive área de avaliação, curso e seu nome, bem como na lista de presença e nos demais documentos do Exame.

17.1.19 Reportar, exclusivamente ao aplicador da sua sala, qualquer ocorrência em relação ao seu Caderno de Prova e ao Cartão-Resposta para que sejam tomadas as providências cabíveis no momento da aplicação da prova.

17.1.20 Não realizar qualquer espécie de consulta ou comunicação com outro estudante durante a realização da prova.

17.1.21 Transcrever as respostas da prova objetiva e as respostas da prova discursiva, exclusivamente, para o Cartão-Resposta, de acordo com as instruções contidas nesses instrumentos.

17.1.22 Utilizar obrigatoriamente caneta esferográfica de tinta preta, fabricada com material transparente, sob pena de impossibilidade de leitura óptica do Cartão- Resposta.

17.1.23 Não se ausentar, em definitivo, da sala de prova antes de decorrida 1 (uma) hora do início da prova.

17.1.24 Não se ausentar da sala de prova portando o Cartão-Resposta ou qualquer material de aplicação, com exceção do seu Caderno de Prova, ao deixar em definitivo a sala de prova nos últimos 30 (trinta) minutos que antecedem o término da prova.

17.1.25 Inserir documentos no Sistema Enade, disponível no endereço <http://enade.inep.gov.br>, quando solicitado pelo Inep.

17.2 O estudante não poderá, em hipótese alguma, realizar o Exame fora dos espaços físicos, das datas e dos horários definidos pelo Inep.

17.3 O estudante deverá observar e cumprir as determinações deste Edital, do aplicador de sala, das instruções contidas na capa do Caderno de Prova e no Cartão- Resposta durante a realização da prova, sob pena de eliminação do Exame.

17.4 Será de responsabilidade do estudante acompanhar todos os atos, portarias e comunicados referentes aos procedimentos estabelecidos neste Edital.

18. DAS ELIMINAÇÕES

18.1 Será eliminado do local de aplicação o estudante que, a qualquer momento da realização da prova, e sem prejuízo de demais penalidades previstas em lei:

18.1.1 Prestar, em qualquer documento ou no Sistema Enade, declaração falsa ou inexata.

18.1.2 Perturbar, de qualquer modo, a ordem no local de aplicação da prova, o que será considerado comportamento indevido.

18.1.3 Comunicar-se verbalmente, por escrito ou por qualquer outra forma, com qualquer pessoa que não seja o aplicador ou o fiscal, a partir das 13h (Horário de Brasília-DF).

18.1.4 Portar, após entrar na sala de provas, qualquer tipo de equipamento eletrônico e/ou de comunicação fora do envelope porta-objetos devidamente lacrado.

18.1.5 Utilizar, ou tentar utilizar, meio fraudulento em benefício próprio ou de terceiros, em qualquer etapa do Exame.

18.1.6 Utilizar livros, notas ou impressos durante a aplicação do Exame.

18.1.7 Ausentar-se da sala de provas, a partir das 13h (Horário de Brasília, DF), sem o acompanhamento de um fiscal.

18.1.8 Não entregar ao aplicador, ao terminar as provas, o Cartão-Resposta.

18.1.9 Não entregar ao aplicador o Cartão-Resposta após decorridas 4 (quatro) horas de prova.

18.1.10 Realizar qualquer espécie de consulta ou comunicação, com qualquer pessoa, a partir das 13h (Horário de Brasília, DF).

18.1.11 Não entregar ao aplicador o Caderno de Provas, exceto se deixar em definitivo a sala de prova nos 30 minutos que antecedem o término das provas.

18.1.12 Ausentar-se da sala com o Cartão-Resposta ou qualquer material de aplicação, com exceção do Caderno de Prova, ao deixar em definitivo a sala de prova nos 30 minutos que antecedem o término das provas.

18.1.13 Descumprir as orientações da equipe de aplicação durante a realização do Exame.

18.1.14 Tiver ato de seu acompanhante contrário a quaisquer das vedações constantes dos itens 11.10.2 e 11.10.3 deste Edital.

18.1.15 Não aguardar na sala de provas, das 13h às 13h30 (Horário de Brasília, DF), para procedimentos de segurança.

18.1.16 Iniciar as provas antes das 13h30 (Horário de Brasília, DF).

18.1.17 Não permitir que os artigos religiosos, como burca e quipá, sejam revistados pelo aplicador.

18.1.18 Portar, ao ingressar na sala de prova, lápis, caneta de material não transparente, lapiseira, borrachas, corretivos, livros, manuais, impressos e anotações, quaisquer dispositivos eletrônicos, como wearable tech, máquinas calculadoras, agendas eletrônicas ou similares, telefones celulares, smartphones, tablets, ipods, gravadores, pen drive, mp3 ou similar, relógio, alarmes de qualquer espécie, chaves, fones de ouvido ou qualquer transmissor, gravador ou receptor de dados, imagens, vídeos e mensagens.

18.1.19 Usar óculos escuros e/ou artigos de chapelaria (boné, chapéu, viseira, gorro ou qualquer acessório que cubra os cabelos ou as orelhas).

18.1.20 Não permitir que os materiais próprios, como máquina Perkins, reglete, punção, sorobã ou cubaritmo, caneta de ponta grossa, assinador, régua, óculos especiais, lupa, telelupa, luminária e/ou tábuas de apoio, sejam revistados pelo aplicador.

18.1.21 Não manter o envelope porta-objetos lacrado e identificado até a saída definitiva do local de provas.

18.1.22 Portar armas de qualquer espécie, exceto nos casos previstos no art. 6º da Lei nº 10.826, de 22 de dezembro de 2003. Caso o estudante apresente autorização para o porte de armas, deverá realizar o Exame em sala especial.

18.1.23 Receber, de qualquer pessoa, informações referentes ao conteúdo das provas.

18.1.24 Realizar anotações em objetos ou documentos que não sejam o Cartão-Resposta e o Caderno de Prova.

18.1.25 Apresentar-se no local de prova sem documento de identificação válido, conforme itens os 15.2 e 15.4 deste Edital.

18.1.26 Usar qualquer dispositivo eletrônico no local de provas, entendido este como as dependências físicas onde será realizado o Exame.

18.1.27 Não guardar, antes de ingressar na sala de provas, no envelope porta-objetos fornecido pelo aplicador, telefone celular e quaisquer outros equipamentos eletrônicos, desligados, assim como os objetos relacionados nos itens 17.1.10 e 17.1.11.

18.1.27.1 O envelope porta-objetos deverá ser lacrado e identificado pelo estudante antes de ingressar na sala de provas.

18.1.27.2 O envelope porta-objetos deverá ser mantido, necessariamente, embaixo da carteira durante a realização das provas.

19. DA CORREÇÃO DA PROVA

19.1 Para fins de correção das provas do Enade 2018, serão consideradas:

19.1.1 As Folha de Respostas preenchidas com caneta esferográfica de tinta preta, de acordo com as instruções apresentadas, sob pena de impossibilidade de leitura óptica da Folha de Respostas.

19.1.2 As respostas das questões discursivas apresentadas no espaço específico de cada questão, dentro do limite no máximo 15 linhas, sendo desconsiderada a parte do texto que ultrapasse o espaço destinado a cada resposta.

19.2 Os rascunhos e as marcações assinaladas no Caderno de Prova não serão considerados para fins de correção.

19.3 As respostas às questões discursivas que apresentem impropérios, desenhos e outras formas propositais de anulação, bem como que desrespeitem os princípios dos direitos humanos.

19.4 As notas do Enade 2018, das partes objetiva e discursiva da Formação Geral e do Componente Específico, serão informadas em uma escala de 0 (zero) a 100 (cem) pontos. A nota das questões objetivas será calculada computando a proporção de questões acertadas entre aquelas que não forem anuladas ou desconsideradas pelo Inep, conforme o Relatório Síntese de Área relativo àquela área de avaliação.

19.5 No cálculo da nota da parte da Formação Geral, será atribuído peso de 40% (quarenta por cento) para as questões discursivas e de 60% (sessenta por cento) para as questões objetivas.

19.6 No cálculo da nota da parte do Componente Específico, será atribuído peso de 15% (quinze por cento) para as questões discursivas e de 85% (oitenta e cinco por cento) para as questões objetivas.

19.7 A nota do Enade 2018 será calculada somando-se as notas das partes da Formação Geral e do Componente Específico, atribuindo-se um peso de 25% (vinte e cinco por cento) para a nota da primeira e 75% (setenta e cinco por cento) para a nota da última.

## 20. DA REGULARIZAÇÃO DO ESTUDANTE IRREGULAR

20.1 A regularização da situação de estudante irregular no Enade 2018 ocorrerá por um dos seguintes processos, segundo sua pertinência:

20.1.1 Dispensa de prova, quando o estudante não comparecer ao local de aplicação de prova designado pelo Inep, desde que o estudante tenha cumprido os demais requisitos para a obtenção de regularidade no Enade.

20.1.2 Declaração de responsabilidade da IES, quando o estudante habilitado não for inscrito no período previsto neste Edital ou deixar de ser informado sobre sua inscrição no Enade, além de outras situações que inviabilizem integralmente a participação do estudante, por ato ou omissão da IES.

20.1.3 Ato do Inep, no final do período de inscrições da edição de 2019 do Enade.

20.2 A regularização do estudante por meio de Dispensa de Prova, ocorrerá por iniciativa do estudante ou da IES, a depender da natureza do motivo, nos períodos previstos no item 1.2 deste Edital, exclusivamente por meio do Sistema Enade.

20.2.1 Caberá exclusivamente ao estudante em situação irregular apresentar solicitação formal de dispensa da prova no Sistema Enade, quando a motivação da ausência na prova for decorrente de ocorrências de ordem pessoal ou de compromissos profissionais.

20.2.1.1 As IES não poderão apresentar solicitações de dispensa decorrentes dos motivos de ausência dispostos no item 20.2.1 deste Edital.

20.2.1.2 A análise de solicitações de dispensa referidas no item 20.2.1, devidamente registradas no Sistema Enade, será de responsabilidade da IES, que deverá apresentar deliberação justificada e documentos subsidiários, quando necessário.

20.2.1.3 A ausência de deliberação da IES, frente à solicitação de dispensa devidamente registrada no Sistema Enade, após o término do período previsto no item 1.2 deste Edital, implicará o indeferimento automático da solicitação.

20.2.2 Caberá exclusivamente à IES, por ação direta do Coordenador de Curso, apresentar solicitação formal de dispensa da prova do estudante irregular, no Sistema Enade, quando a motivação da ausência for decorrente de compromissos acadêmicos vinculados ao curso avaliado pelo Enade ou de ato de responsabilidade da IES.

20.2.2.1 Os estudantes não poderão apresentar solicitação de dispensa decorrente dos motivos de ausência dispostos no item 20.2.2 deste Edital.

20.2.2.2 A análise de solicitações de dispensa referidas no item 20.2.2, devidamente registradas no Sistema Enade, será de responsabilidade do Inep, que deverá apresentar deliberação justificada e documentos subsidiários, quando necessário.

20.2.2.3 Os casos de solicitação de dispensa por ato da IES, que impliquem a participação integral do estudante no Enade serão reportados ao órgão do Ministério da Educação responsável pela regulação e/ou supervisão da Educação Superior, sem prejuízos de outras medidas cabíveis, sujeitando-se às sanções administrativas, civis e penais, nos termos da lei.

20.2.3 As solicitações de dispensa, de que tratam os itens 20.2.1 e 20.2.2, deverão conter, obrigatoriamente, cópia digitalizada do documento original ou de sua cópia autenticada, que comprove o motivo da ausência em seu local de aplicação do Enade 2018.

20.2.3.1 Os documentos comprobatórios deverão ser digitalizados, exclusivamente em formato PDF, com tamanho máximo de 2 MB, e inseridos no Sistema Enade, quando do registro da solicitação de dispensa.

20.2.4 Será permitido o registro de somente uma solicitação de dispensa de prova por código de inscrição.

20.2.5 Os critérios para o deferimento das solicitações de dispensa estão disponíveis nos Anexos II e III deste Edital.

20.2.6 Não serão consideradas solicitações de dispensa apresentadas fora do Sistema Enade e/ou do período previsto no item 1.2 deste Edital.

20.2.7 Não serão aceitas solicitações de dispensa que descumprirem o estabelecido neste Edital.

20.2.8 Os estudantes e as IES são responsáveis pela veracidade das informações apresentadas.

20.2.9 O Inep não se responsabiliza por solicitação de dispensa não registrada no Sistema Enade, devido a quaisquer motivos de ordem técnica dos computadores, falhas de comunicação, congestionamento das linhas de comunicação, procedimento indevido do estudante e/ou por outros fatores que impossibilitem a transferência de dados. É de responsabilidade do solicitante acompanhar a situação de sua solicitação de dispensa.

20.2.10 Os estudantes com pedido de dispensa deferido farão parte automaticamente do Relatório de Regularidade do Enade 2018, desde que não possuam pendências em relação ao Questionário do Estudante.

20.2.11 Para as solicitações de dispensa de prova indeferidas pela IES ou pelo Inep, caberá interposição de recurso ao Inep, exclusivamente por meio do Sistema Enade, no período previsto no item 1.2 deste Edital.

20.2.11.1 Os recursos deverão ser interpostos pelos mesmos requerentes que apresentaram a solicitação de dispensa, conforme definido no item 20.2 deste Edital.

20.2.12 Os estudantes eliminados do local de aplicação não poderão solicitar dispensa de prova.

20.3 A regularização do estudante por meio de Declaração de Responsabilidade da IES, para fins de reparação de seu ato ou omissão, ocorrerá mediante registro no Sistema Enade, por ação direta e exclusiva do Coordenador de Curso, no período previsto no item 1.2 deste Edital.

20.3.1 Esta via de regularização da situação do estudante perante o Enade deverá ser utilizada somente nos casos previstos no item 20.1.2 deste Edital.

20.3.2 O estudante declarado pela IES como não habilitado, portanto indevidamente inscrito na presente edição do Enade, deixará de ser considerado como inscritonessa edição do Exame, não fazendo parte do Relatório de Regularidade do Enade 2018, mesmo que tenha configurada participação efetiva nos termos deste Edital.

20.3.3 Todos os casos de omissão de inscrição de estudantes habilitados, efetivação de inscrição de estudantes não habilitados e atos que comprometam a participação do estudante no Enade serão reportados ao órgão do Ministério da Educação responsável pela regulação e/ou supervisão da Educação Superior, sem prejuízos de outras medidas cabíveis, sujeitando-se às sanções administrativas, civis e penais, nos termos da Lei.

20.4 A regularização do estudante mediante Ato do Inep, ocorrerá quando, por qualquer razão, o estudante permanecer irregular depois de finalizados os processos de regularização por dispensa de prova ou declaração de responsabilidade da IES.

20.4.1 Os estudantes irregulares perante o Enade 2018 terão sua regularidade atribuída no término do período de retificação das inscrições do Enade 2019, ao final do processo de regularização por ato do Inep.

20.5 A veracidade e a fidedignidade das informações apresentadas nos processos de regularização, previstos nos itens 20.1.1 e 20.1.2, são de exclusiva responsabilidade de seus declarantes, sejam estudantes ou representantes de IES.

21. DOS RESULTADOS

21.1 Os resultados do Enade 2018 serão disponibilizados, no período previsto no item 1.2 deste Edital, conforme segue:

21.1.1 Os resultados de desempenho do estudante serão disponibilizados exclusivamente ao estudante no Sistema Enade, por meio do Boletim de Desempenho Individual do Estudante, conforme disposto no §9º do artigo 5º da Lei n° 10.861/2004.

21.1.2 Os resultados de cursos, IES e áreas de avaliação serão disponibilizados para consulta pública no Diário Oficial da União, Sistema Enade, Sistema e-MEC e/ou Portal do Inep, na forma de conceitos, relatórios, microdados e sinopse estatística, no meio de divulgação pertinente ao tipo de informação divulgada.

22. DAS DISPOSIÇÕES FINAIS

22.1 O Inep não fornecerá atestados, certificados ou certidões relativas à classificação, nota ou comparecimento dos estudantes ao Exame.

22.2 Os casos omissos e as eventuais dúvidas referentes a este Edital serão resolvidos e esclarecidos pelo Inep.

# MARIA INÊS FINI

#### ANEXO I

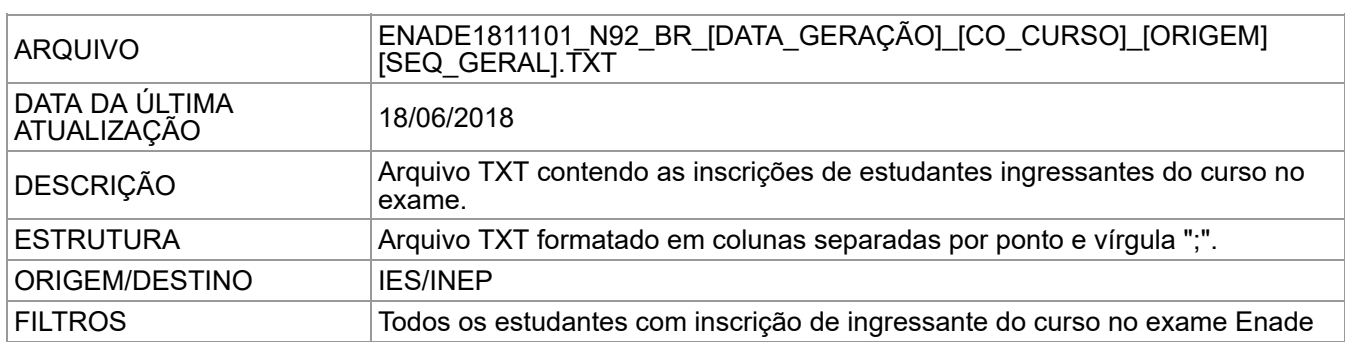

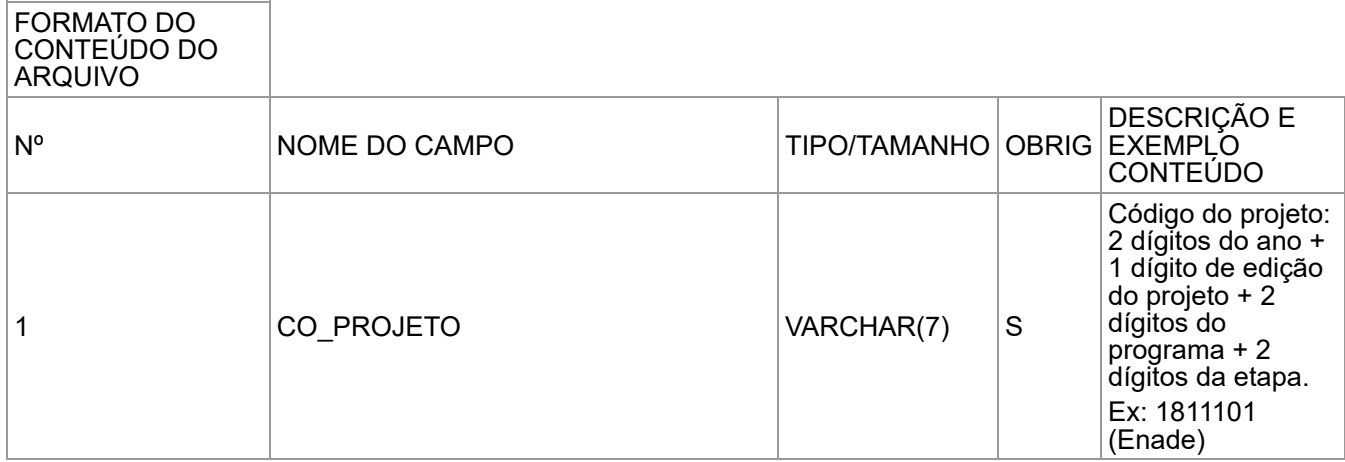

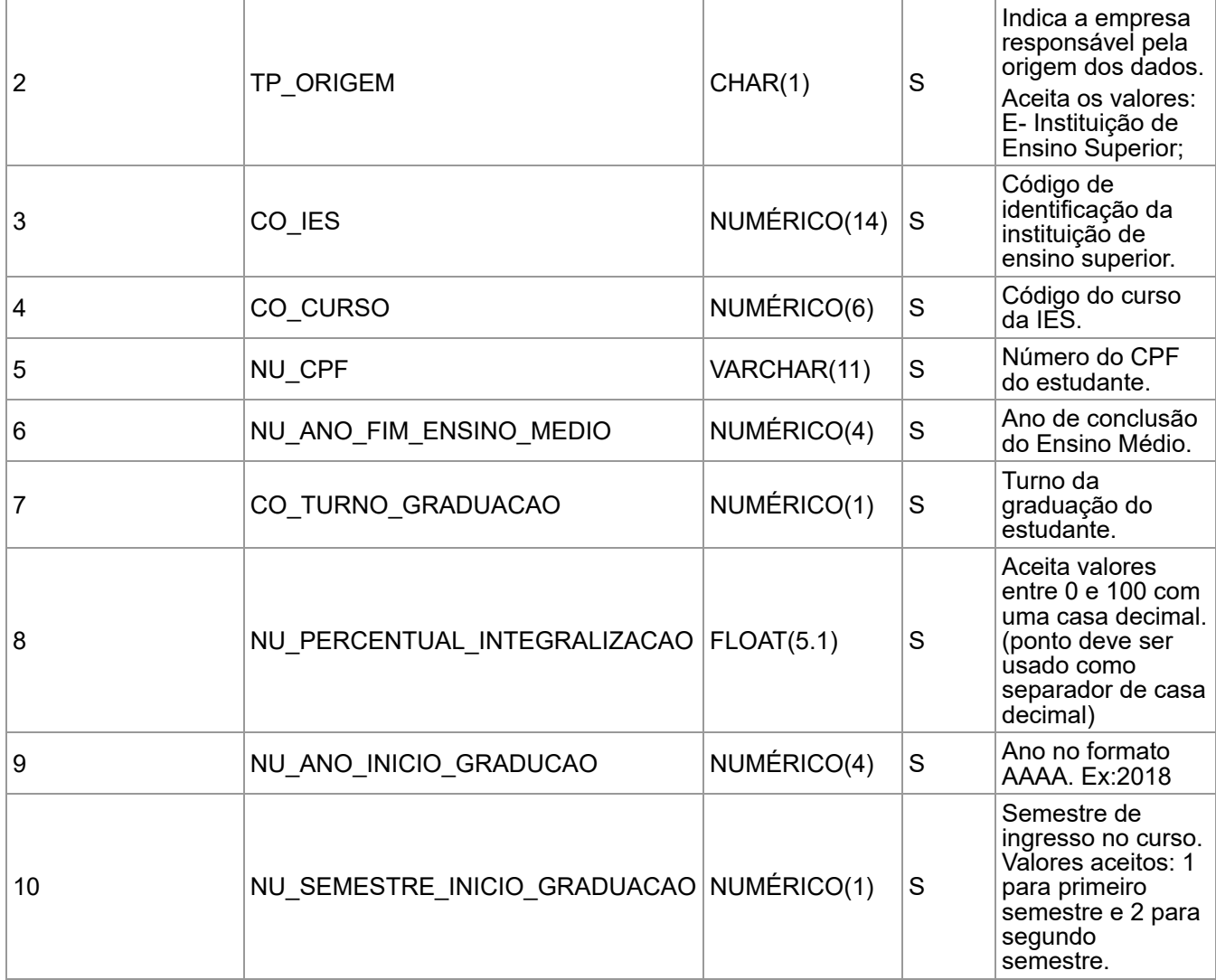

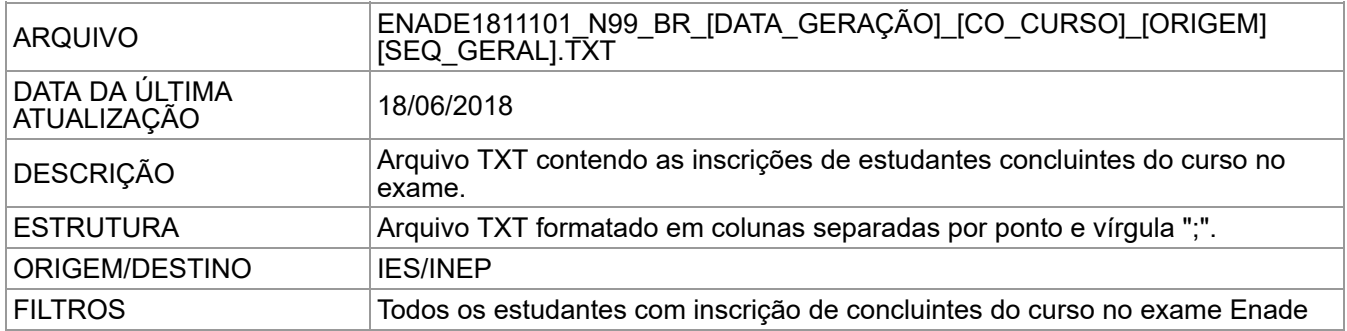

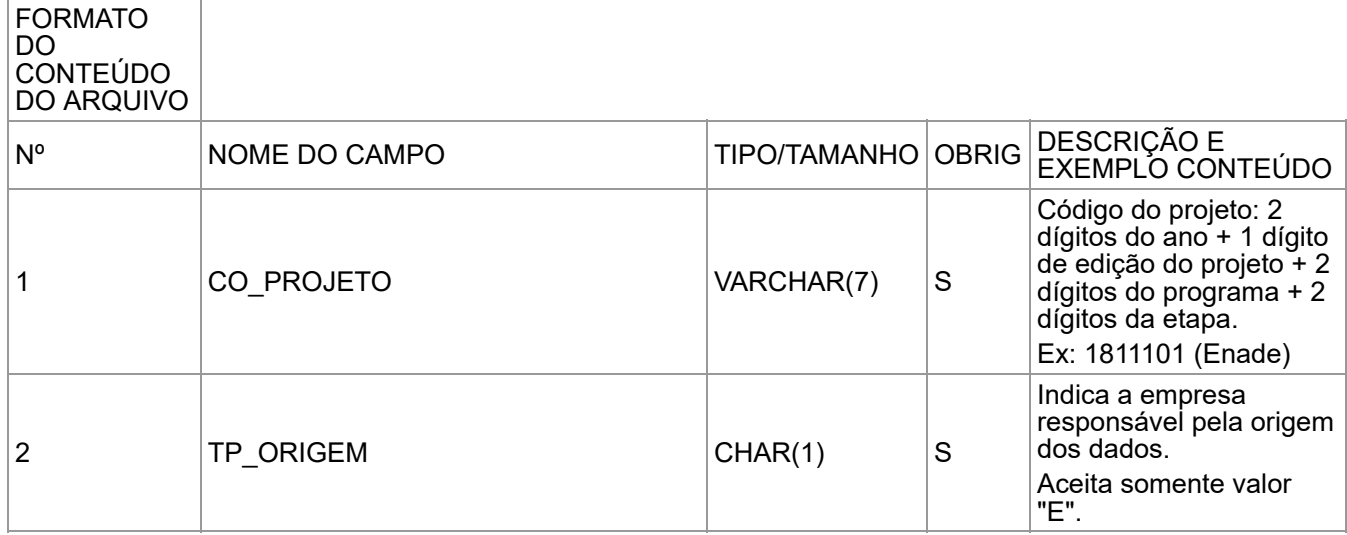

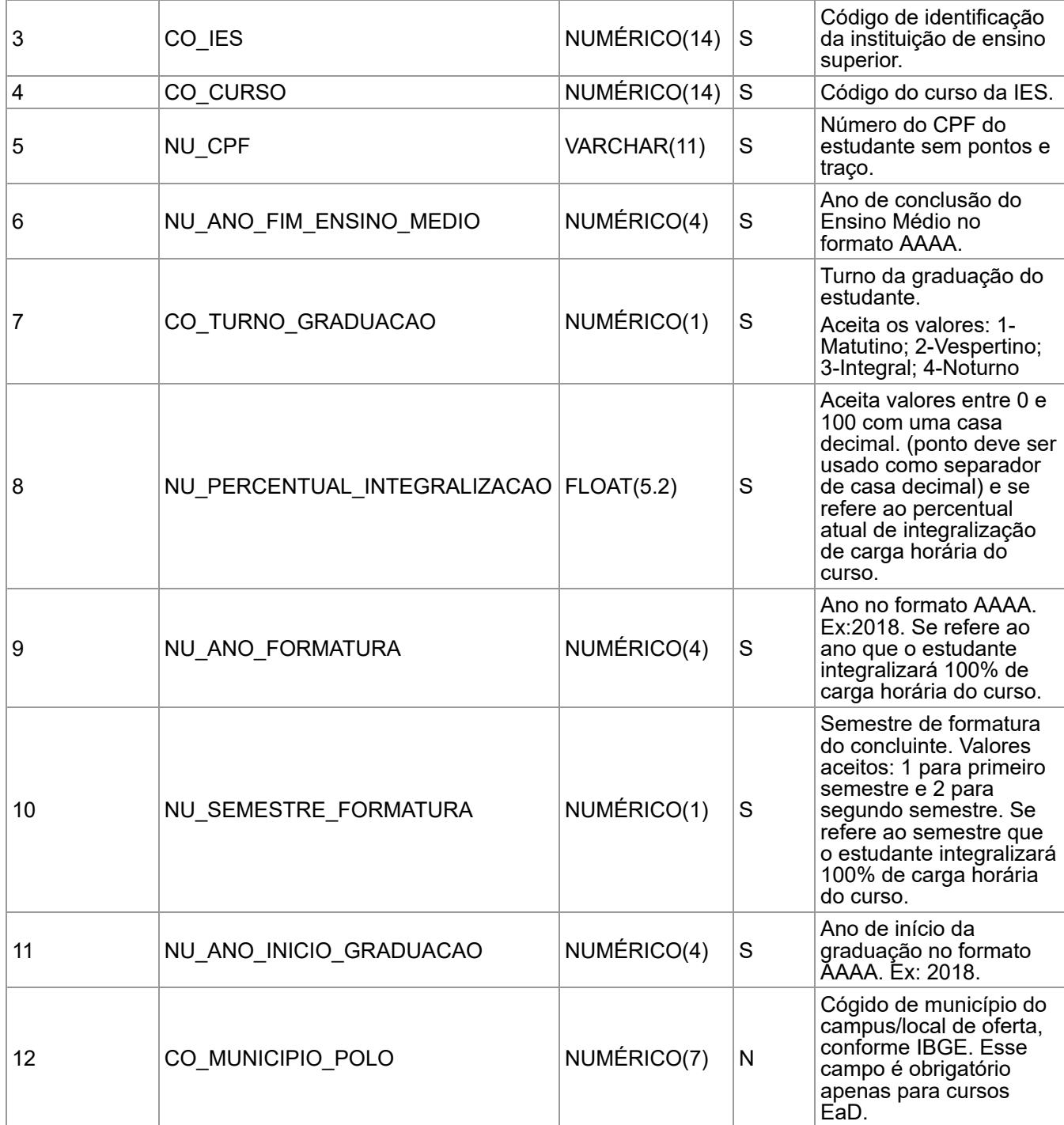

# ANEXO II

# PROCESSOS PARA REGULARIZAÇÃO DO ESTUDANTE IRREGULAR PERANTE O ENADE

# 2018

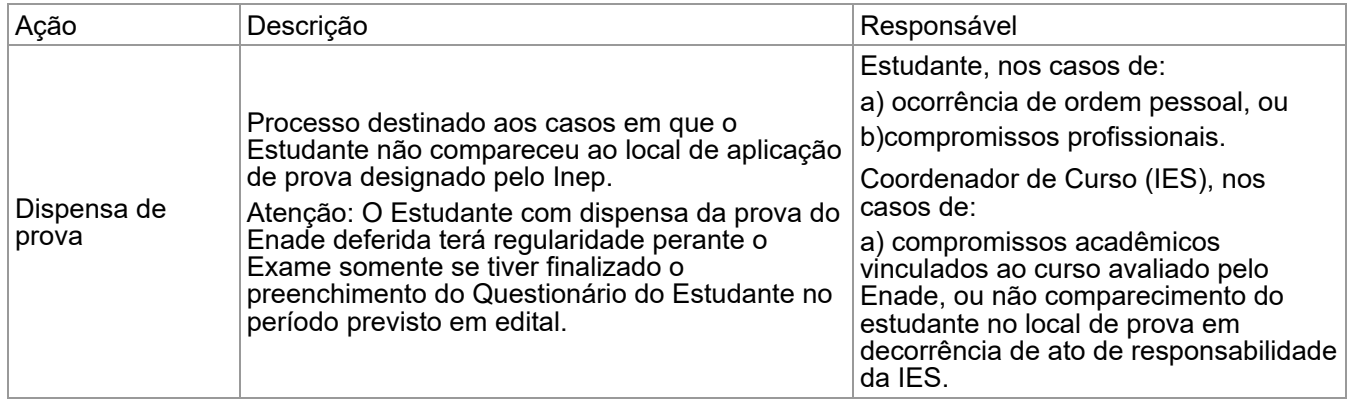

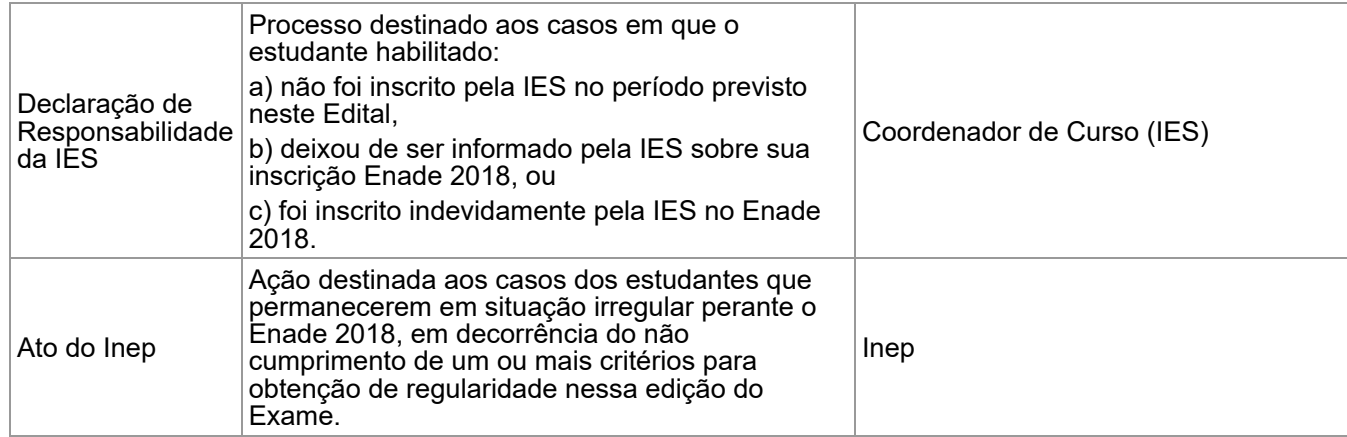

# ANEXO III

# CRITÉRIOS PARA DEFERIMENTO DE DISPENSA DE PROVA - ENADE 2018

a) Ocorrência de ordem pessoal

Acidentes - apresentação de boletim de ocorrência policial com relato de acidente de trânsito no dia de realização do Enade (25/11/2018), antes das 13h (horário de Brasília-DF), com envolvimento do estudante. Serão aceitos somente Boletins de Ocorrência registrados até o dia 10/12/2018.

Assalto - apresentação de boletim de ocorrência policial relatando situação de assalto no dia de realização do Enade, antes das 13h (horário de Brasília-DF), com envolvimento do estudante na condição de vítima. Serão aceitos somente Boletins de Ocorrência registrados até o dia 10/12/2018.

Casamento - apresentação de certidão de casamento do estudante, ocorrido em até 9 (nove) dias de antecedência da data de aplicação da prova.

Extravio, Perda, Furto ou Roubo de Documento de Identificação - apresentação de boletim de ocorrência comprovando extravio, perda, furto ou roubo de documento de identificação na data de realização do Enade. Serão aceitos somente Boletins de Ocorrência registrados até o dia 10/12/2018.

Luto - apresentação de certidão de óbito, ocorrido em até 8 (oito) dias de antecedência da data de realização do Enade, de cônjuge, de companheiro ou de qualquer parente do estudante, consanguíneo ou afim, em linha reta ou na linha colateral em terceiro grau. Compreendem-se como parentes até o terceiro grau (3º grau): Ascendentes - pais (s), avó (s) e bisavó (s); Descendentes - filho(s), neto(s) e bisneto(s); Colaterais - irmão(s), tios e sobrinhos; e Afins - cônjuge, sogro(s), cunhado(s), avós do cônjuge, sobrinhos e bisavós do cônjuge, madrasta, padrasto e enteado(s). Caso necessário, o estudante deverá incluir, além da certidão de óbito, outra(s) certidão(ões) que comprove(m) o vínculo familiar.

Acompanhamento de cônjuge ou companheiro(a) - apresentação de documento, expedido por autoridade constituída, que comprove o acompanhamento de cônjuge ou companheiro(a) que foi deslocado(a) para outro ponto do território nacional, para o exterior ou para o exercício de mandato eletivo dos Poderes Executivo e Legislativo fora do município de realização da prova.

Saúde - apresentação de atestado médico ou odontológico que contemple o dia de realização do Enade, com carimbo contendo o número de registro profissional (CRM ou CRO) e assinatura do profissional (médico ou dentista). Também serão aceitos atestados de acompanhamento de familiar (cônjuge, companheiro, pais, filhos, padrasto, madrasta, enteado, avô e/ou avó) ou dependente econômico devidamente qualificado.

Licença Maternidade - apresentação de atestado médico especificando a condição de licença maternidade da estudante, com carimbo contendo o CRM e assinatura do médico, e a indicação expressa do período de licença que abarque o dia 25/11/2018. Igualmente será concedida licença maternidade para os casos de adoção, devidamente documentada.

Licença Paternidade - apresentação de certidão de nascimento ou adoção de filho, cujo período de 20 (vinte) dias contemple o dia 25/11/2018.

Motivo acadêmico: documento da Instituição de Ensino Superior que comprove que o estudante estava em atividade ou participação em processo seletivo para outro curso de graduação ou pós-graduação, ou estava em desenvolvimento de atividade curricular em outro curso de graduação ou pós-graduação durante o período de aplicação do Enade, no dia 25/11/2018.

Concurso público ou processo seletivo de trabalho - apresentação de documento que comprove o comparecimento do estudante em concurso público ou em processo seletivo de trabalho no dia 25/11/2018, devendo esse documento estar em papel timbrado ou equivalente, com a devida assinatura do representante da realizadora do concurso ou do empregador. No caso de declarações de empresas, o documento deverá conter carimbo com os dados do CNPJ e o nome do declarante.

Intercâmbio - apresentação de documento da Instituição de Ensino Internacional que comprove a impossibilidade do comparecimento no Exame, no dia 25/11/2018, por encontrar-se em intercâmbio internacional, devendo constar seu nome completo, seus dados pessoais e o período do curso (início e fim).

b) Compromissos profissionais

Trabalho - apresentação de declaração de exercício de atividade profissional no dia 25/11/2018, com identificação do empregador responsável pela declaração, devendo esse documento estar em papel timbrado, com a devida assinatura do empregador e carimbo contendo os dados do CNPJ da empresa.

c) Compromissos acadêmicos vinculados ao curso avaliado pelo Enade

Atividade curricular ou afim - apresentação de declaração ou documento congênere que comprove a participação do estudante em atividade curricular de curta duração, vinculada ao curso avaliado, fora do município sede do curso, no Brasil ou exterior.

d) Não comparecimento do estudante ao local de prova em decorrência de ato de responsabilidade da IES

Polo do estudante de curso em EaD não alterado - apresentação de solicitação de dispensa diretamente no Sistema Enade, vinculada ao reconhecimento de responsabilidade da IES pela não indicação ou não alteração da localidade de realização da prova do estudante.

Mobilidade acadêmica - apresentação de declaração ou documento congênere que comprove a condição do estudante em mobilidade acadêmica, caracterizada por atividade curricular de média e longa duração, fora do município sede do curso avaliado ou do polo de apoio presencial a que estiver vinculado, no Brasil ou exterior, no dia 25/11/2018, sendo a ausência no local de aplicação decorrente da ausência de alteração de localidade de realização da prova do estudante.

Este conteúdo não substitui o publicado na versão certificada (pdf).